## How to access eLearn

Go to <a href="https://learningplace.education.qld.gov.au/">https://learningplace.education.qld.gov.au/</a>

Select eLearn (blackboard) located here:

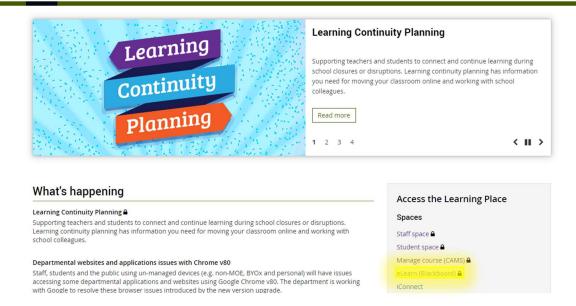

Sign in with school user name and Password:

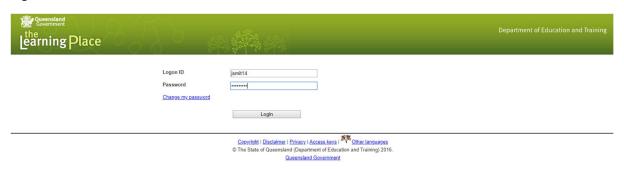

My Courses – Select subject

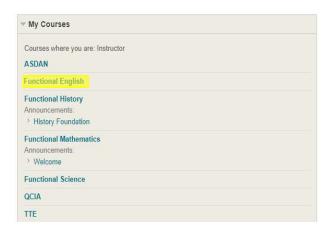

Read Announcements to find out any key information

Look at Course information to find out what group you are in

Watch the lesson videos in Course Documents

Complete the work assigned to your group in Course Information

Engage in the Discussion Board with your classroom teacher